# **ВСЕРОССИЙСКАЯ ОЛИМПИАДА ШКОЛЬНИКОВ ПО ТЕХНОЛОГИИ. НАПРАВЛЕНИЕ «КУЛЬТУРА ДОМА, ДИЗАЙН И ТЕХНОЛОГИИ» «ТЕХНИКА, ТЕХНОЛОГИИ И ТЕХНИЧЕСКОЕТВОРЧЕСТВО» 2022–2023 уч. г. МУНИЦИПАЛЬНЫЙ ЭТАП Практическая работа 3D-моделирование и печать, 10-11 класс**

### **Задание**:

по предложенному образцу разработайте эскиз (или технический рисунок) изделия, создайте 3D-модель изделия в системе автоматизированного проектирования (САПР), подготовьте проект для печати прототипа на 3D-принтере, распечатайте прототип на 3Dпринтере, выполните чертежи изделия.

**Образец**: «Мебельная петля»

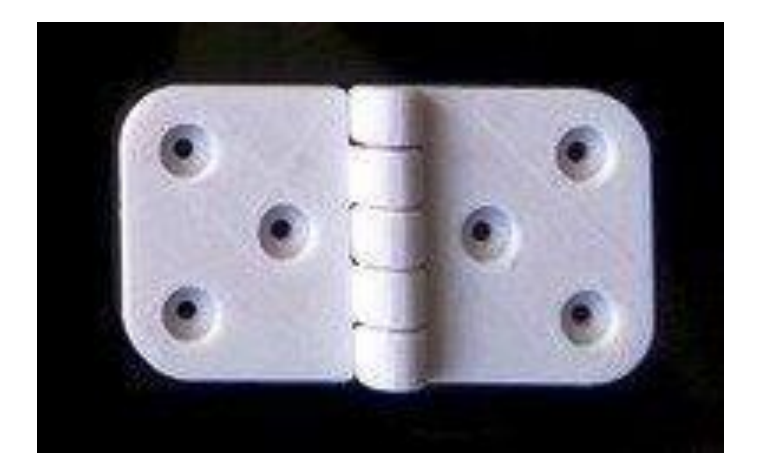

**Габаритные размеры изделия**: не более 80x50x20 мм, не менее 60x40x12 мм. **Порядок выполнения работы**:

**1)** На листе чертёжной или писчей бумаги разработайте эскиз (или технический рисунок) изделия (или деталей по отдельности) для последующего моделирования с указанием габаритных размеров, подпишите лист своим персональным номером участника олимпиады;

**2)** Создайте личную папку в указанном организаторами месте (на рабочем столе компьютера или сетевом диске) с названием по шаблону: **Zadanie\_номер** 

#### **участника\_muzolimp**

**3)** Выполните электронные 3D-модели деталей изделия с использованием программы САПР, выполните модель сборки;

**4)** Сохраните в личную папку файл проекта в формате **среды разработки** (например, в Компас 3D это формат **m3d**) и в формате **STEP**. В многодетальном изделии в названия файлов-деталей и файла-сборки следует добавлять соответствующее название: **detal** 

# **N\_номер участника\_muzolimp.тип**

**5)** Экспортируйте электронные 3D-модели изделия в формат .STL также в личную папку;

**6)** Подготовьте модель для печати прототипа на 3D-принтере в программе-слайсере (CURA, Polygon или иной), выставив необходимые настройки печати в соответствии с возможностями используемого 3D-принтера или особо указанными организаторами; необходимость поддержек и контуров прилипания определите самостоятельно;

**7)** Выполните скриншоты деталей проекта в слайсере, демонстрирующий верные настройки печати, сохраните его также в личную папку;

**8)** Сохраните файл проекта для печати в формате программы-слайсера, следуя всё тому же шаблону имени;

**9)** Перенесите подготовленные файлы в 3D-принтер и запустите 3D-печать прототипа; **10)** В программе САПР или вручную на листе чертёжной или писчей бумаги оформите чертежи изделия (рабочие чертежи каждой детали, сборочный чертёж, спецификацию), соблюдая требования ГОСТ ЕСКД, в необходимом количестве взаимосвязанных проекций, с выявлением внутреннего строения, с проставлением размеров, оформлением рамки и основной надписи и т.д. (если выполняете чертежи на компьютере, сохраните их в личную папку в формате программы и в формате PDF с соответствующим именем): **11)** Продемонстрируйте и сдайте организаторам все созданные материалы:

- эскиз или технический рисунок прототипа (выполненный от руки на бумаге);

- личную папку с файлами 3D-модели в форматах **step**, **stl**, модель **в формате среды разработки**, проект изделия **в формате слайсера**;

- итоговые чертежи изделия (распечатку электронных чертежей из формата PDF осуществляют организаторы);

- распечатанный прототип изделия.

## **По окончании выполнения заданий не забудьте навести порядок на рабочем месте. Успешной работы!**